# Cloud infrastructure @ CERN

#### By Laurens Ledeganck & Xander Dewulf

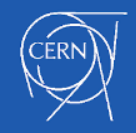

#### Introduction

Laurens Ledeganck

#### Xander Dewulf

Laakdal (province of Antwerp)

#### Heers (province of Limburg)

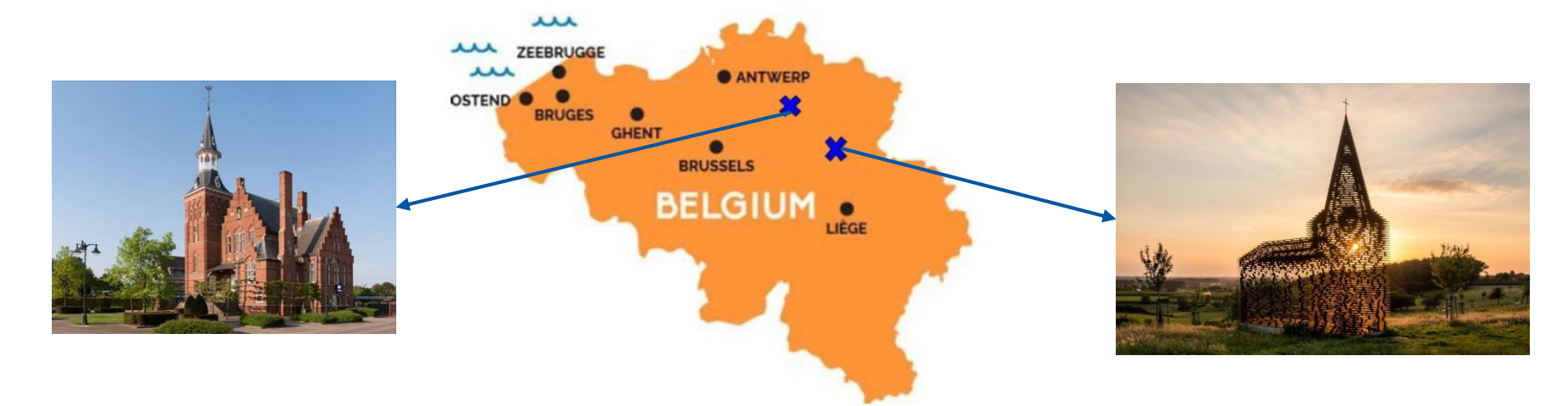

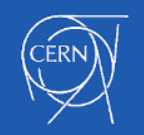

## From collision to analysis

- 1. Tremendous amount of data
- 2. Trigger (99% of data is deleted)
- 3. 1 out of 1'000'000 collisions saved
- 4. Data = stored in the data centre + shared with institutions around the world

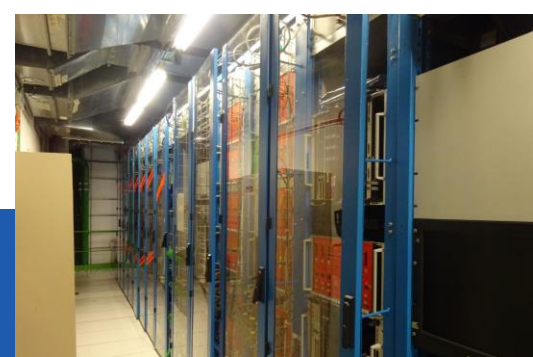

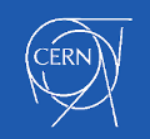

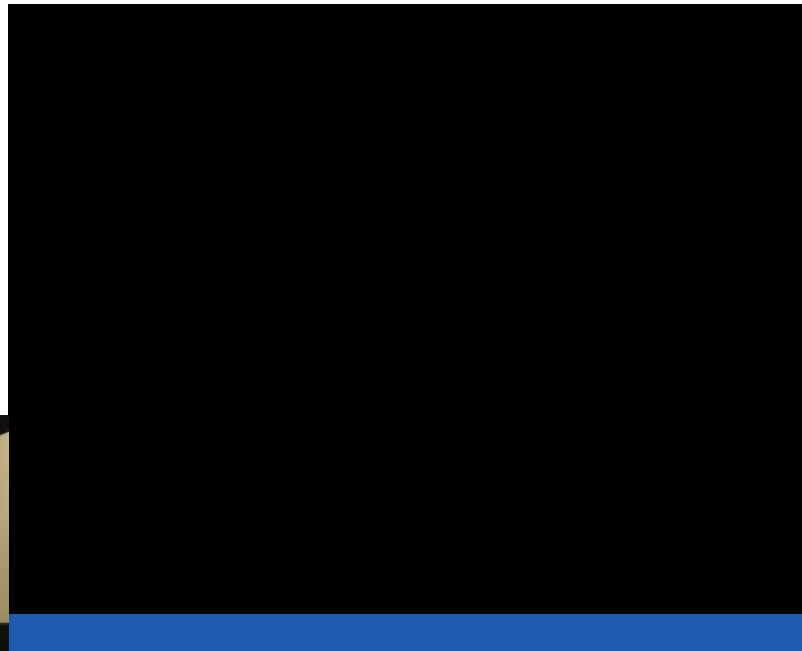

## The Cloud: what?

- **Sharing resources**
- Connecting storage, servers and users
- Easy to use
- @ CERN: data from LHC (over 200 petabytes)
- Built in such a way that makes access to the data easy (for physicists)

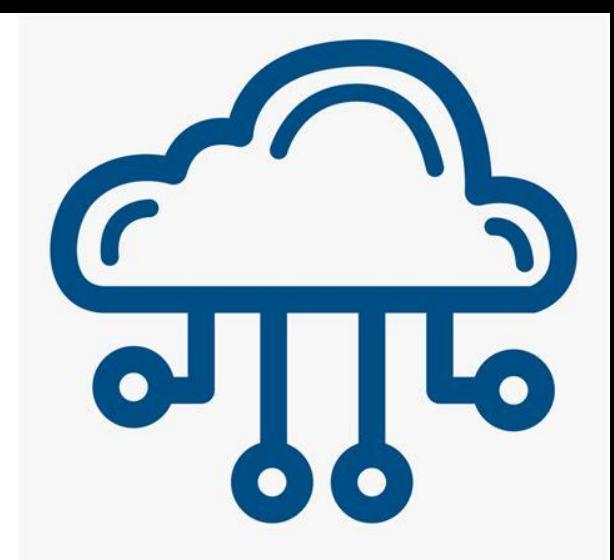

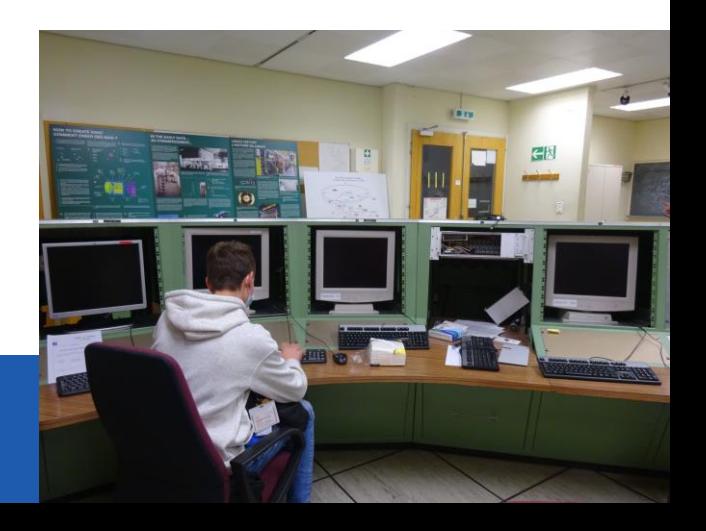

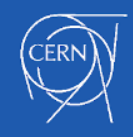

## The Cloud: how?

- Cloud is built in certain 'layers'
- $Physicss \Rightarrow top layer for analysis$
- 

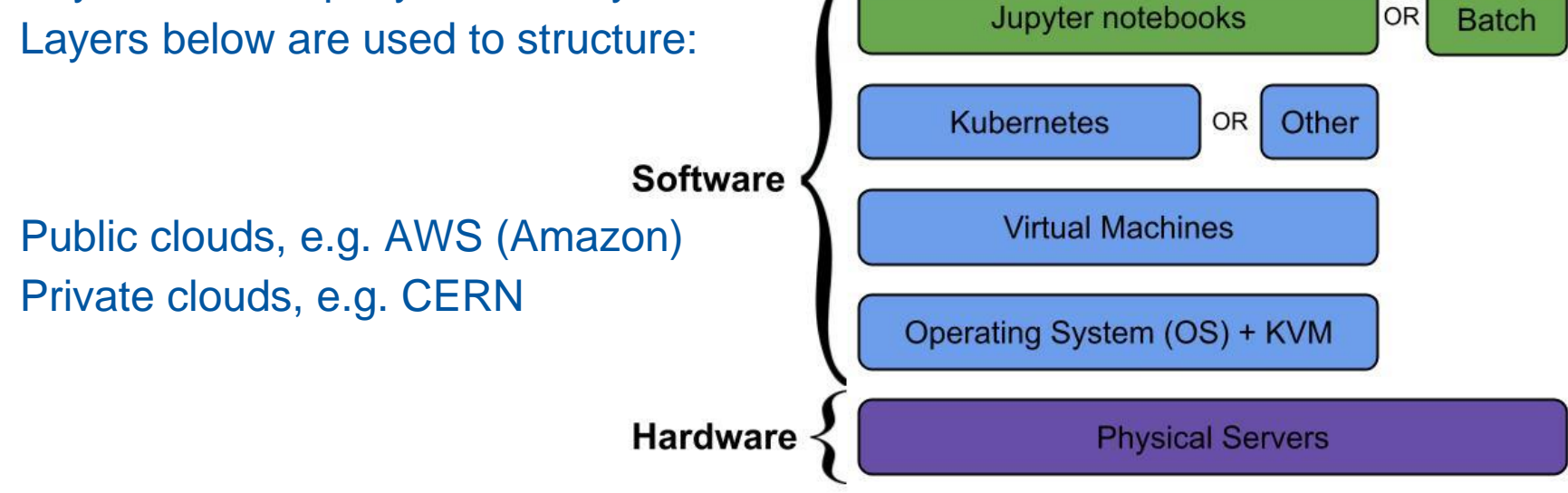

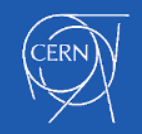

## Virtual machines

- Divide servers into smaller parts
- Allows you to work with another system on your pc
- **Fair share of hardware**
- Pros:
	- O Fair sharing<br>O Isolation
	- **Isolation**
	- Ease of development
- Cons:
	- Small performance penalty (4%)

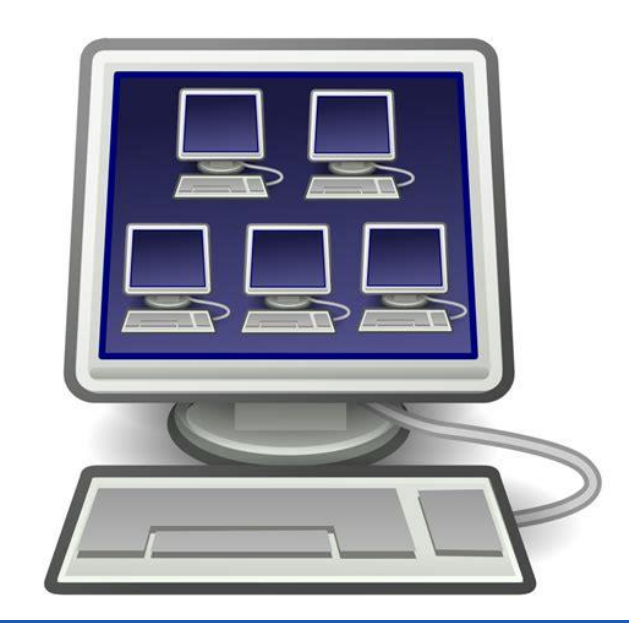

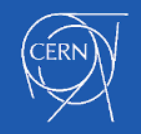

[lledegan@lxplus8s06 ~]\$ openstack image list

```
| 214e130a-aecb-485a-89cb-3b6b85fd87b0 | CC7 - x86_64 [2021-11-01] | active |
```

```
[lledegan@lxplus8s06 ~]$ openstack flavor list
```
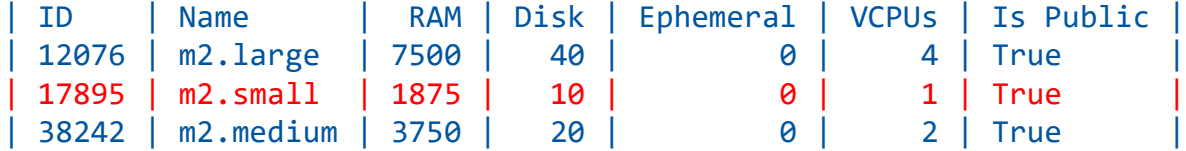

 $[1]$ edegan@lxplus8s06 ~]\$ openstack server create --image "CC7 - x86 64  $[2021-11-01]$ " --flavor "m2.small" --key-name lledegan-lxplus --property cern-waitdns=false VM-example

[lledegan@lxplus8s06 ~]\$ openstack server list

| 5f40e28a-e01e-4a3b-8743-43f57fd863dd | VM-example | ACTIVE | CERN\_NETWORK=188.185.90.42, 2001:1458:d00:41::100:3e5 | CC7 - x86\_64 [2021-11-01] | m2.small |

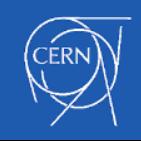

...

...

## The CERN Cloud in numbers

These are some of the data centre's impressive statistics!

For reference:  $TiB = 2^{40} B$ ,  $PiB = 2^{50} B$ 

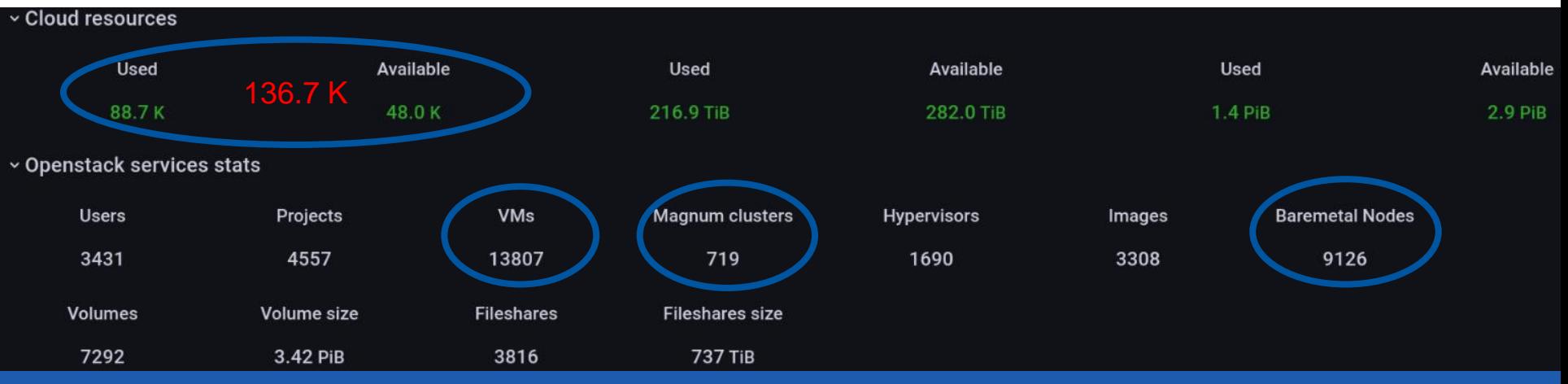

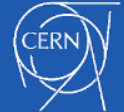

#### GPU's

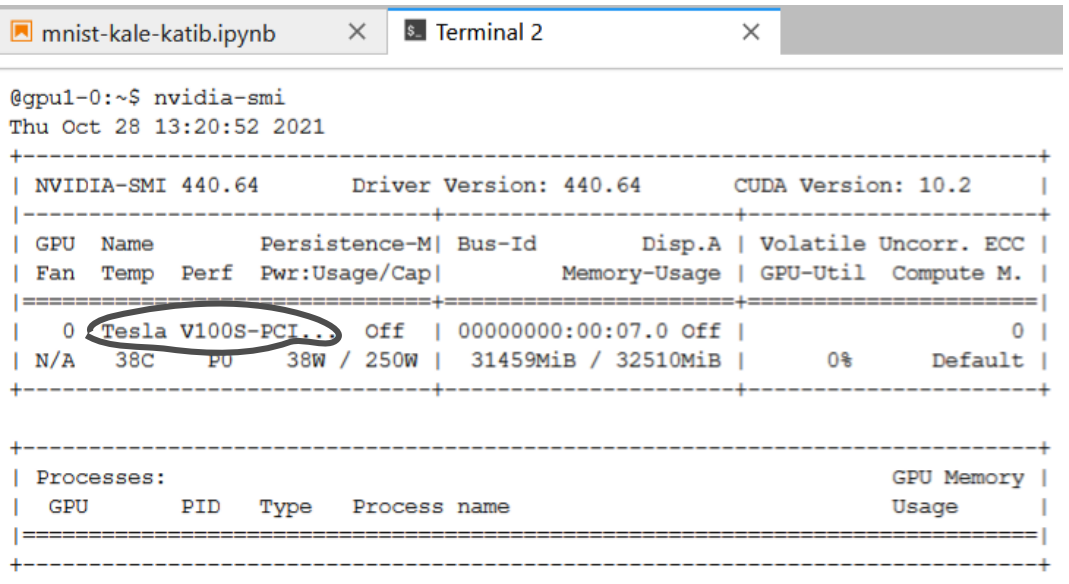

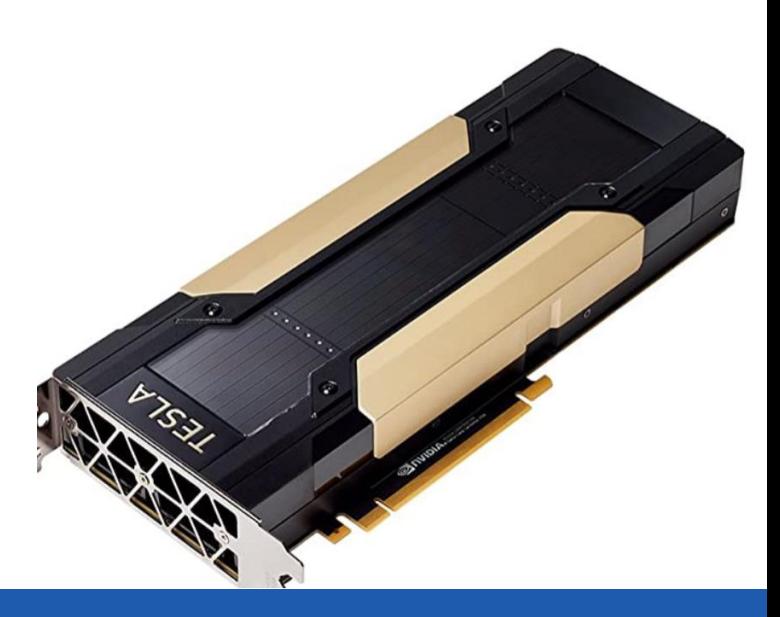

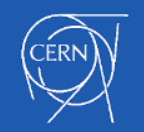

# Examples

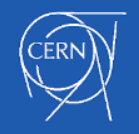

#### SWAN

#### ● Service for Web-based ANalysis

- Plot functions
- Calculate integrals

ax.spines.right.set visible(False) ax.spines.top.set\_visible(False) ax.xaxis.set\_ticks\_position('bottom')

ax.set\_xticks((a, b)) ax.set\_xticklabels(('\$a\$', '\$b\$')) ax.set\_yticks([])

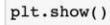

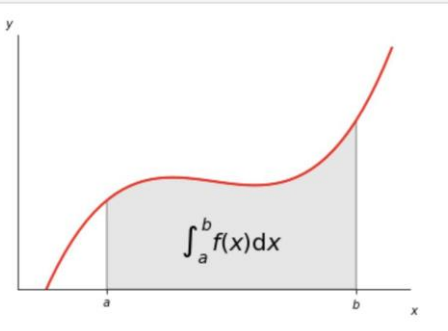

#### Minima and roots of a function

Demos finding minima and roots of a function.

Define the function

# Find minima

#

Global minima found [-1.30641113] Local minimum found 3.8374671194983834 Root finding

First root found [0.] Second root found [-2.47948183] Plot function, minima, and roots

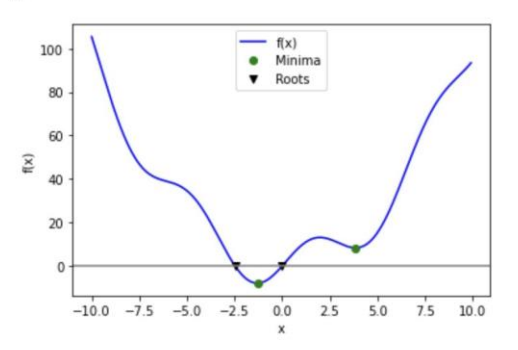

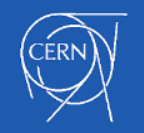

## CMS Data analysis

- $\bullet$  Data = public (after short period)
	- Avoid military use
	- [https://opendata.cern.ch](https://opendata.cern.ch/)
- Analysis on laptop: 2 years
- Analysis in cloud: 5 minutes

=> 2 examples

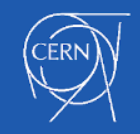

#### CMS Data analysis

1) Detection and classification of peaks

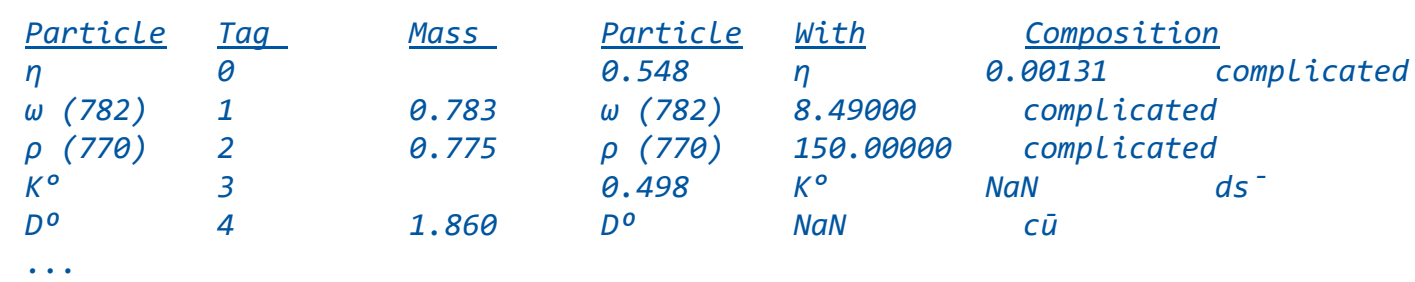

These are the peaks we get:

[ 0.545 0.77 1.008 1.222 2.462 3.106 3.716 5.323 6.748 9.454 19.516 56.523 91.139]

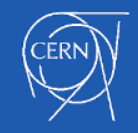

#### CMS Data analysis

#### 2) Identification of QCD-jets with machine learning

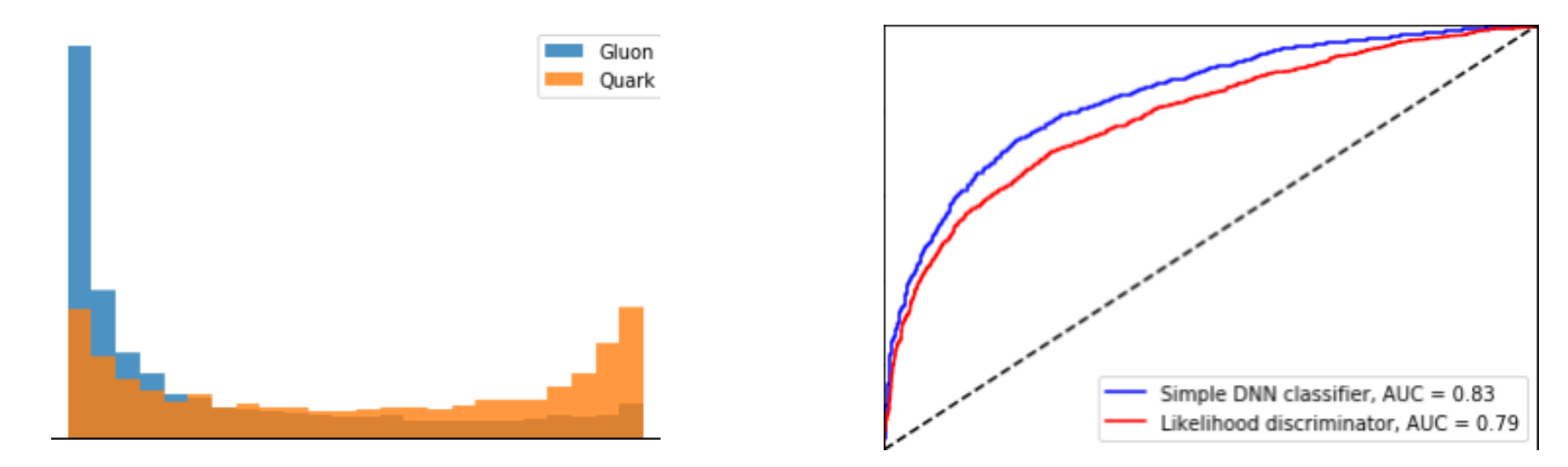

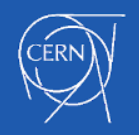

#### Links and references

CERN-cloud documentation:<https://clouddocs.web.cern.ch/>

Docker:<https://www.docker.com/>

Tutorial for Jupyter Notebooks: <https://jupyter-tutorial.readthedocs.io/en/latest/first-steps/install.html>

Python course:<https://www.coursera.org/specializations/python#courses>

Scipy Lectures: <https://scipy-lectures.org/>

Matplotlib tutorial:<https://matplotlib.org/stable/tutorials/index.html>

CERN training:<https://clouddocs.web.cern.ch/containers/training.html#external> Aviator application: https://aviator.web.cern.ch/aviator/#/

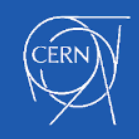

## Thank you!

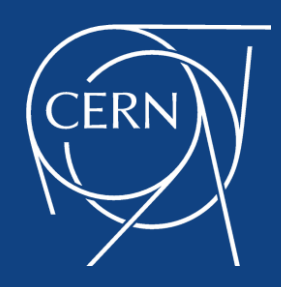

#### Many thanks to Spyros Trigazis, José Castro León and Daniel Rickard Holmberg

## Thank you!

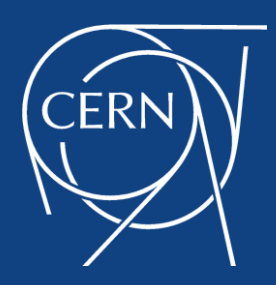

… and also to: François Briard, Feza Tankut, Marguerita Boselli and all the other coördinators Cédric Vanhoolandt and Marijke Keupers All the other students